## Accès enseignants à l'espace Triskell (continuité pédagogique) sur Toutatice

Pour accéder aux services du portail [Toutatice.fr,](https://www.toutatice.fr/) qui est le nom de l'ENT (Environnement Numérique de Travail) académique, vous devez cliquer sur le bouton <**Je me connecte**>.

Vous accédez alors au service ci-dessous. Vous devez choisir un profil parmi la liste proposée sur la droite.

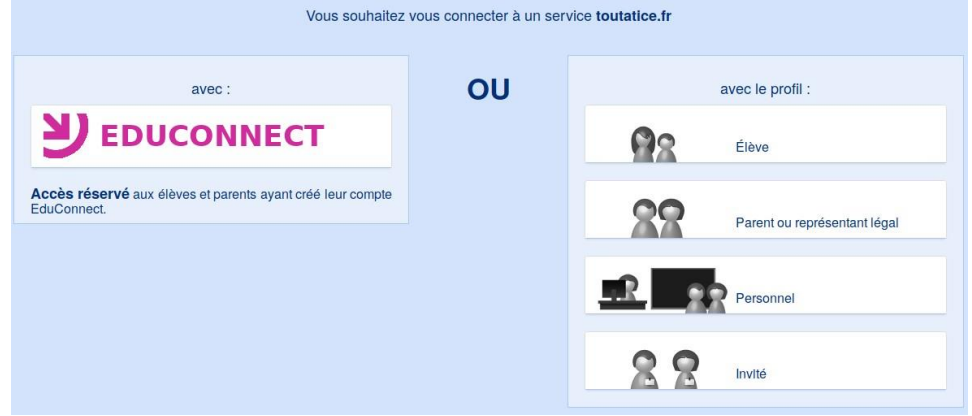

Vous êtes PERSONNEL de l'académie de Rennes, d'un établissement de l'enseignement catholique, de l'enseignement maritime ou agricole, d'une collectivité

Choisissez votre tutelle, puis saisissez l'identifiant et le mot de passe :

de votre compte académique

Ì

Mot

ou, le cas échéant, du compte fourni par le responsable de votre organisation

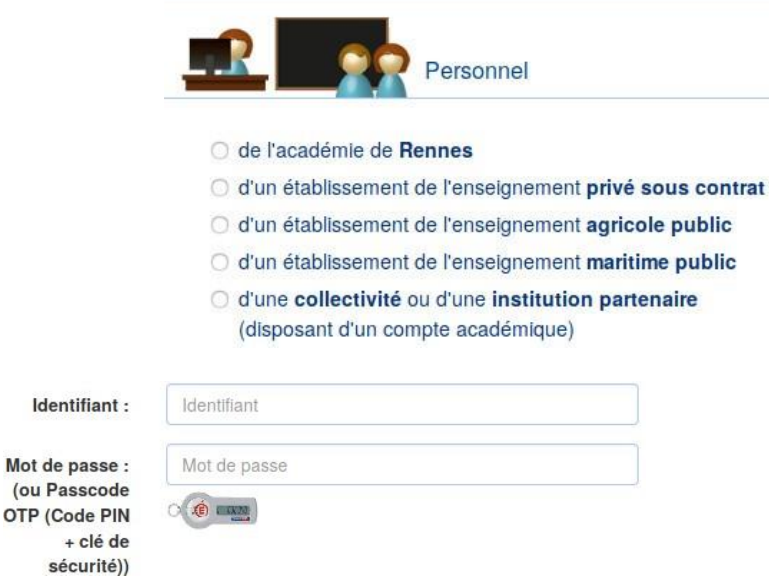

Vous pouvez alors accéder à votre espace collaboratif Triskell.

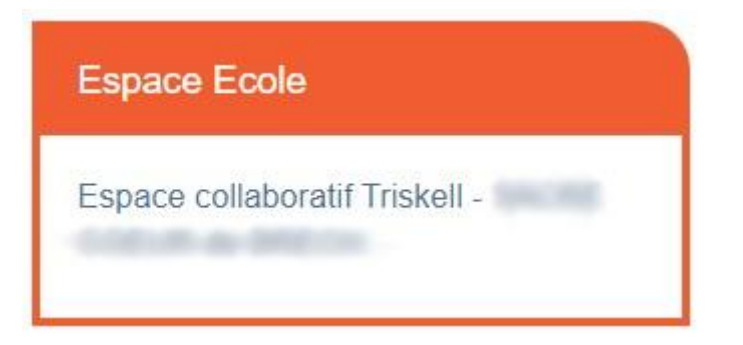